# **Measured Magnetic Fields Example**

# **Introduction**

The user program example in this directory demonstrates one way to incorporate a data array of measured magnetic fields in a simulation. It is assumed that the data array(s) contain(s) the required B field components (Bx and By for 2D, or Bx, By, and Bz for 3D). You have the option of storing the data in one, two (e.g.  $2D$ ), or three (3D) arrays. The choice is yours along with the data addressing issues.

This example uses a single data array with the following 1D format:

bx, by, bx, by,  $\mathbf{b}$ x, by,  $\ldots$ 

You could think of it as an array of structures with each structure composed of bx and by.

# **Creating the data array**

Normally the data array would be created with measured values. However, in this example a refined magnetic array serves as the source of information for the data array.

### **Strategy**

The first problem is how to obtain B field information in gauss from a potential array in such a way that a usable data array is automatically created. There are a couple of tricks that can used to do this. First, we will fly neutral particles (no charge). Their trajectories will not be affected by magnetic fields (or by electrostatic fields). Thus we can fly a single neutral along each desired data acquisition line. The first problem is how to take data at the desired intervals along the trajectory. The trick is to use time markers that in conjunction with the neutral's kinetic energy give the exact sample spacing required. Data recording can be used to record Bx and By at every time mark to a delimited data file (be sure to set the number format you desire). You should also record data at the neutral's birth (depress the **Ion's Start** button also). Define the first neutral to start at  $x = y = 0$  in grid units, and fly to the right. In the example a data point is recorded each five gu. Thus the dy for each successive neutral is 5 gu. A single group of neutrals can scan the array and record the needed data.

### **Important tricks**

This is all fine and good as long as the neutrals don't splat accidentally on an electrode. This can be avoided by edge filling your electrode or pole definitions. Now the neutrals will fly right through the poles.

The other issue is that you may have to tweak up the starting position, time steps, and dy amounts slightly to insure that the important near-boundary points do not actually fall on the pole's boundary, but rather slightly in the surrounding field to insure you will get a non-zero field.

### **The data creation example**

Setup: Load and refine the **get data.pa#** file (set convergence objective to  $10<sup>-7</sup>$ ). Remove all pas from ram. Load the **get\_data.iob** file into view and click the **Fly'm** button. Notice that the ions

(neutrals) are flown and the B field data is shown (figure below). In order to save the data the data recording file name must be changed from **nul** (try **test.dat** and refly). Look at the file with edy (or some other editor). The first file line (e.g. begin fly'm) must be removed to avoid array reading problems. Also remember that data is appended to these files. If you want a clean copy, get into the file manager and erase the file before the fly'm.

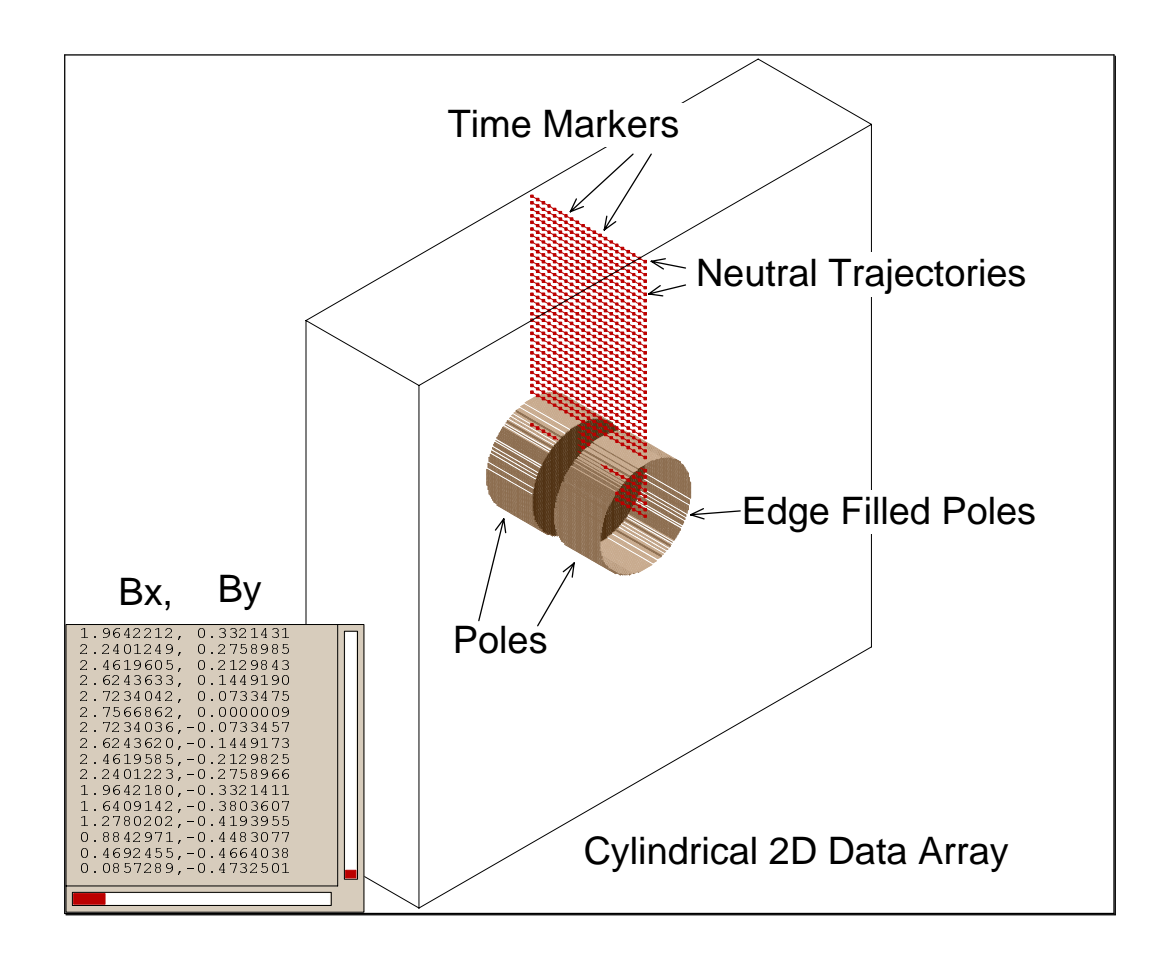

# **Using the data array in a Mfield\_adjust program segment**

Now the challenge is to use the data file (saved as **bfield.dat**) to simulate the magnetic fields in a potential array. The following material discusses how an mfield\_adjust program segment can be used.

# **Running the simulation example**

Setup: Load and refine the potential array file bfield.pa#. Remove all pas from memory. Load the file fly\_ions.iob into view, turn off time steps and data recording (if they are on), and click fly'm. The ion trajectories are shown in the figure below.

# **Creating and loading the data array**

The following command defines and automatically loads the data array into an adjustable variable array called bfield:

# **2 Idaho National Engineering and Environmental Laboratory**

Adefa bfield 1681 ; "bfield.dat" create a 1681 element array and load bfield.dat into it.

The data array contains 40 lines of points with 21 point pairs in each line (840 pairs total or 1680 points total). The extra point of dimension was for good luck (no real use).

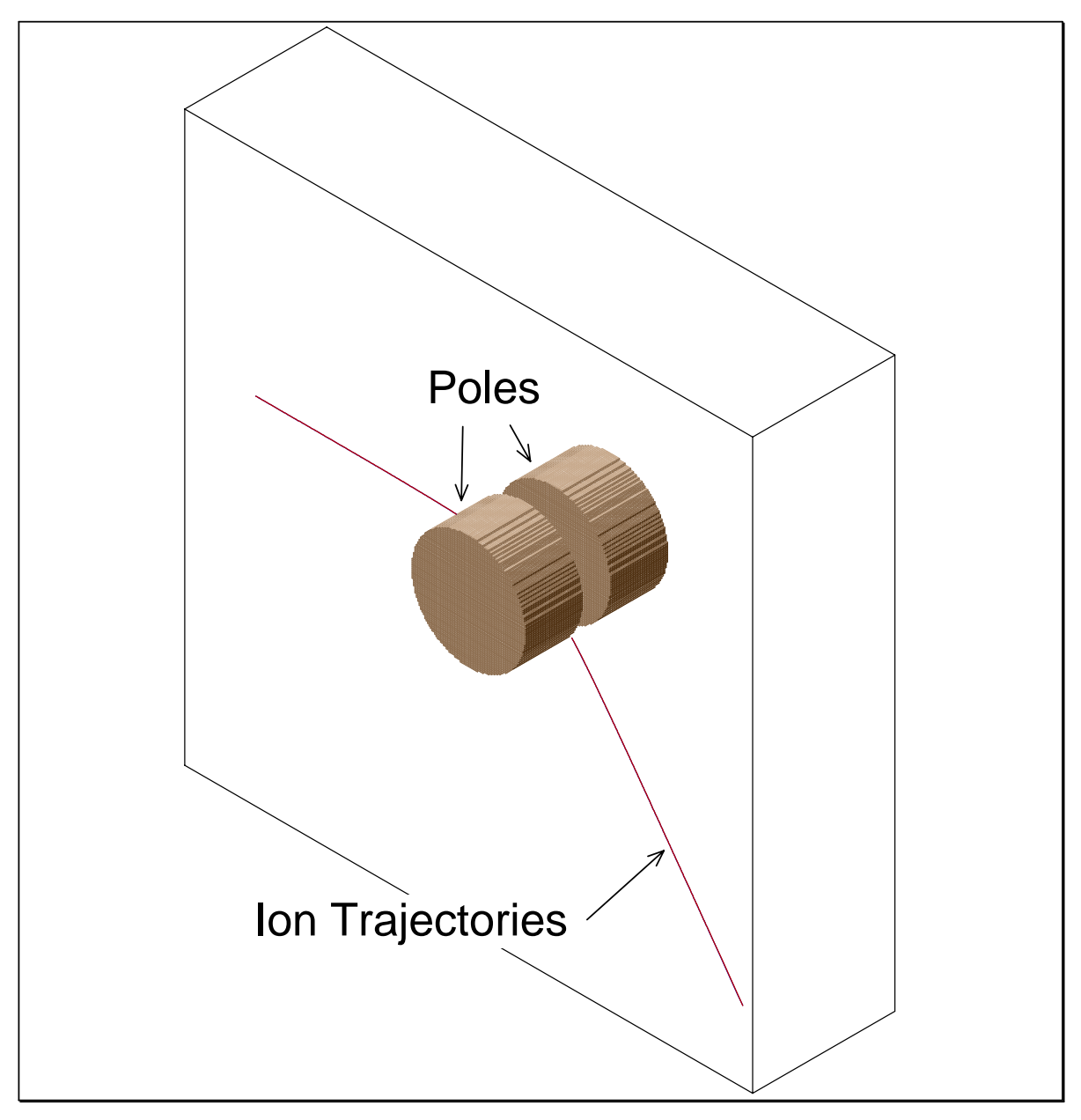

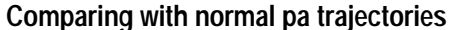

It is desirable that ion trajectories can be compared between normal pa fields and those created by the array data. In order to do this the first line of the user program segment flies ion number oneusing the pa's fields by exiting the segment.

Rcl ion\_number 1 x=y exit ;exit from data array simulation if ion number one

# **Idaho National Engineering and Environmental Laboratory 3**

# **Calculating data array index from ion location**

The data array has one data point for each five potential array points in x and each five potential array points in y. Thus the index points are:

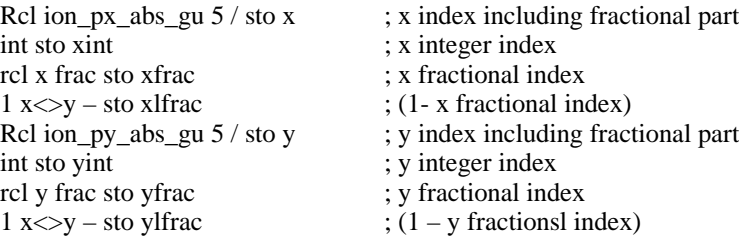

# **Calculating lower left corner index**

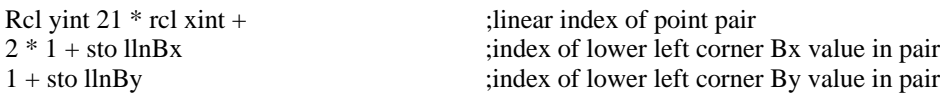

### **Calculating B field in x by linear interpolation**

The following is used to calculate the B field in the array's x direction

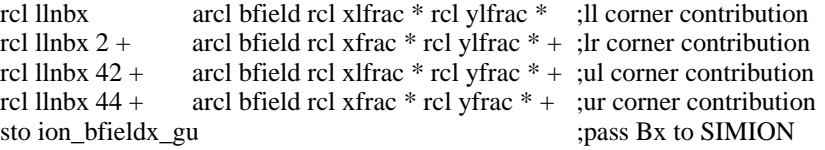

### **Calculating B field in r (y and z) by linear interpolation**

The following is used to calculate the B field in the r direction (y and z components)

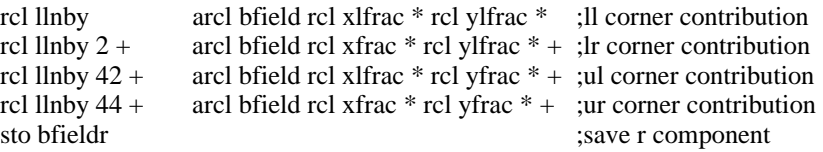

### **Resolving the x and z components**

The following makes use of the ion's non-absolute y and z components to resolve the By and Bz components:

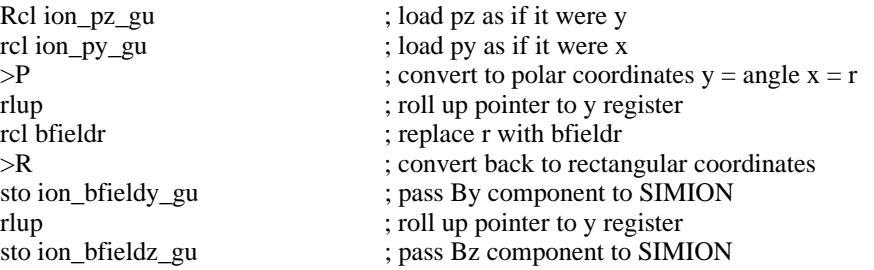

# **4 Idaho National Engineering and Environmental Laboratory**

# **Extending the example**

The above example could be extended to 3D data arrays by packing the array as 2D pages with the first page set for  $z = 0$  (or 1 in user array conventions). This would require the computing of zint, zfrac, and zlfrac much as the equivalent 2D factors were calculated. Moreover, the linear interpolation would require 8 lines using the six fractional weighting factors appropriately.

The only limit here is your imagination and the need to do something like this in the first place.